# <span id="page-0-0"></span>**Publipostages**

# **Comment ça marche**

Le principe est le suivant :

- vous sélectionnez dans la table des contact le, ou les contacts auquel vous voulez écrire
- vous sélectionnez le courrier-type que vous voulez envoyer
- Gestan, en remplaçant certains mots-clé du courrier-type, produit un fichier résultat.

Ce fichier résultat est stocké

- dans le répertoire Gestan du contact (Ce répertoire est le répertoire CONTACT\_XXX situé sous le répertoire racine de Gestan, XXX étant le N° du contact), dans le cas où le publipostage a été réalisé pour un unique contact
- dans le répertoire de publipostage de Gestan (répertoire PUBLIPOSTAGE situé sous le répertoire racine de Gestan), dans le cas où le publipostage a été réalisé pour plusieurs contacts.

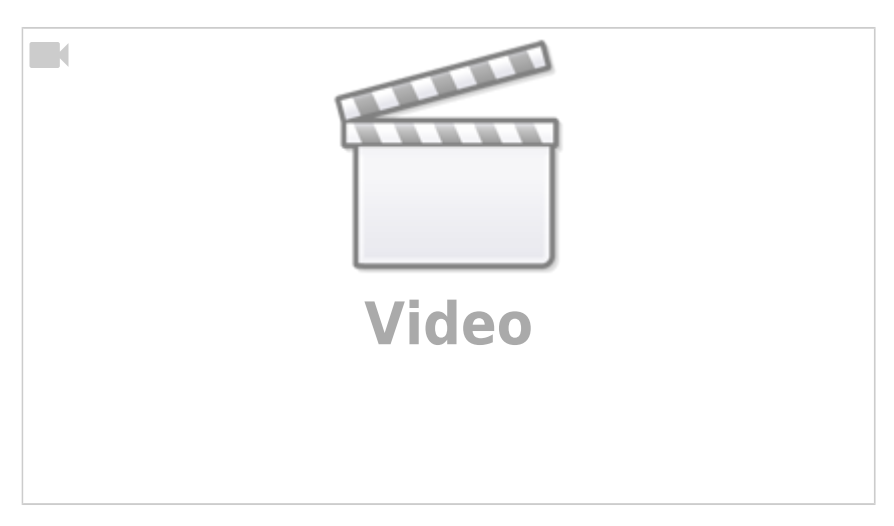

# **Utilisation de l'écran**

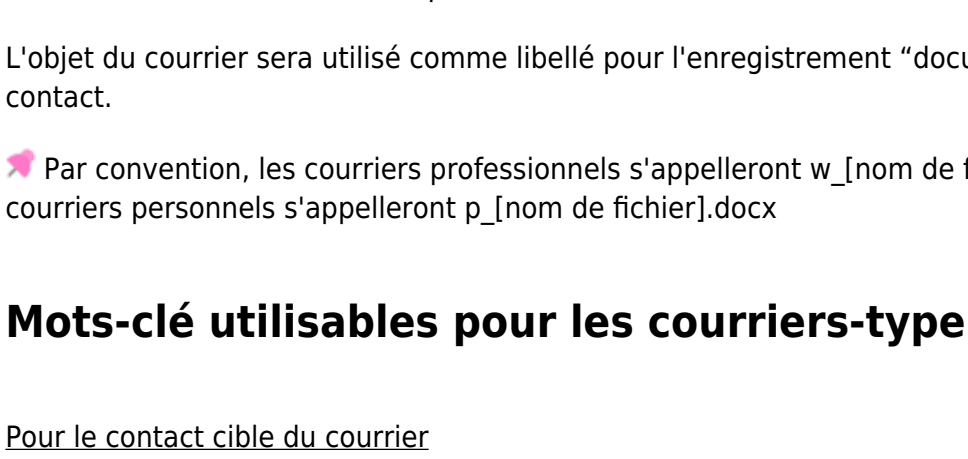

- %raison\_sociale% : raison sociale du contact
- %civilite% : civilité courrier, par exemple Madame, Monsieur

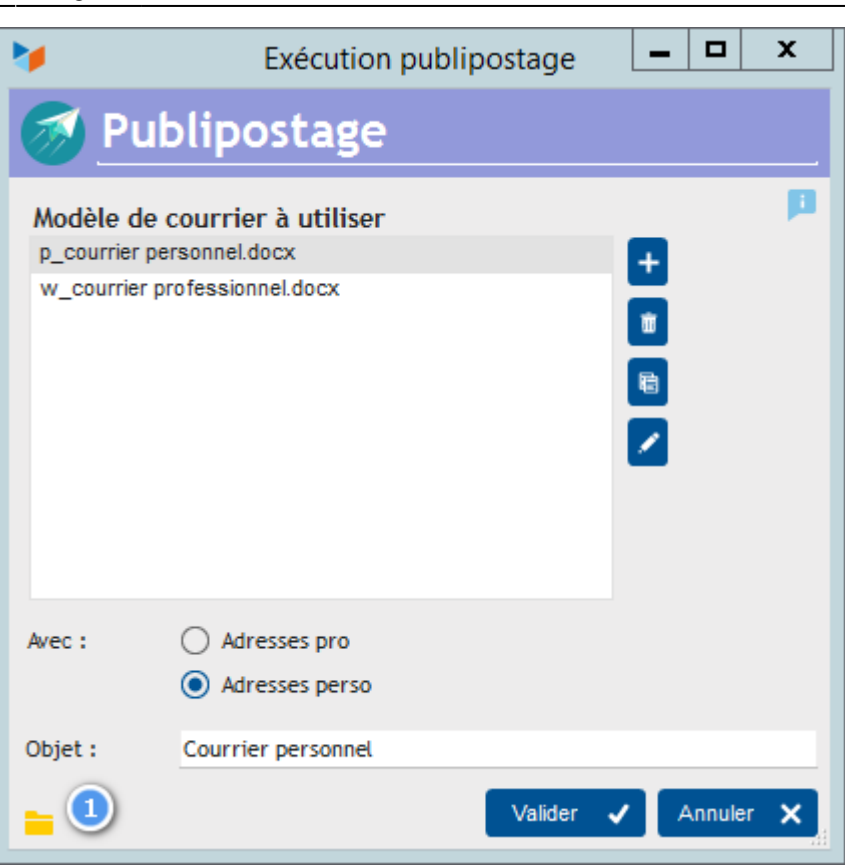

La liste permet de sélectionner le courrier-type que vous souhaitez. Ces courriers types sont stockés dans le répertoire \RESSOURCES\MODELES du répertoire d'installation de Gestan pour les versions en réseau local (généralement C:\Program Files (x86)\GESTAN\RESSOURCES\MODELES), et V:\RESSOURCES\MODELES pour Gestan Cloud.

Sélectionner le répertoire des modèles

Le bouton 1 permet d'ouvrir ce répertoire. Le menu contextuel de ce bouton permet de changer le répertoire des documents modèle.

Vous pouvez supprimer, dupliquer ou modifier les courriers-type à l'aide des boutons.

Si le sélecteur **Adresse pro** est choisi, c'est l'adresse professionnelle qui sera utilisée pour la rédaction du courrier, l'adresse personnelle dans le cas inverse.

L'objet du courrier sera utilisé comme libellé pour l'enregistrement "document" qui sera rattachée au contact.

**Par convention, les courriers professionnels s'appelleront w** [nom de fichier].docx, tandis que les courriers personnels s'appelleront p\_[nom de fichier].docx

- %civ\_court% : civilité courte, par exemple M. & Mme
- %civ long% : civilité longue, par exemple Monsieur et Madame
- %prenom% : prénom du contac
- %nom% : nom du contact
- %adresse1% : première ligne d'adresse
- %adresse2% : deuxième ligne d'adresse
- %adresse% : adresse ligne1 + 2
- %code\_postal% : code postal
- %ville% : ville
- %tel1%, %tel2%, %tel3% : télépones 1, 2, et 3
- %courriel% : adresse courriel
- %objet% : objet du courrier
- %chrono% : n° de chrono, composé du code utilisateur, et du n° de document (incrémentation automatique)

#### Pour le rédacteur du courrier

- %redac\_prenom% : prénom
- %redac\_nom% : nom
- %redac\_nomapparent% : nom apparent
- %redac tel pro% : téléphone pro
- %redac tel perso% : téléphone perso
- %redac tel mob% : téléphone mobile
- %redac\_mail\_perso% : mail perso
- %redac mail pro% : mail perso
- %redac\_adresse1% : adresse ligne1
- %redac\_adresse2% : adresse ligne2
- %redac adresse% : adresse ligne1 + 2
- %redac\_code\_postal% : code postal
- %redac\_ville% : ville

(attention : les mots clé sont en minuscules et sans accents !)

# **Anciens processeurs de publipostages (conservés pour compatibilité)**

Gestan peut utiliser le format word ou le format rtf pour la génération automatique des courriers. Si vous souhaitez retrouver ces anciens processeurs, insérez une ligne comme suit dans le fichier Gestan.ini :

### LOCAL PUBLIPOSTAGE\_RTF=RTF

(ou PUBLIPOSTAGE\_RTF=DOC pour le processeur Word ancienne version - fichiers doc)

Contactez le support technique en cas de doute.

### **Le format word**

#### **Avantages :**

il est efficace pour des courriers qui contiennent des images (bonne compression des images dans les courriers)

#### **Inconvénients :**

- format propriétaire Microsoft, obligation d'avoir acquis une licence Office ou Word
- lenteur du processus
- environ le double de taille d'un fichier rtf, quand il n'y a pas d'image

#### **Courriers-type Word (.doc)**

Gestan est livré avec deux exemples de courriers-type en word, un courrier personnel sans images, et un courrier professionnel avec logo.

La source des données pour le publipostage définit les mots-clé disponibles : en ouvrant le document avec Word, la liste des mots-clés insérables est affichée. Ce sont les mêmes que ceux du courrier rtf.

### **Le format rtf**

#### **Avantages :**

- format ouvert universel
- pas besoin de licence, vous pouvez lire du rtf avec n'importe quel traitement de texte gratuit, comme Libre Office, par exemple.
- petite taille des fichiers produits, pour les modèles types sans images volumineuses.
- traitement de publipostage très rapide.

#### **Inconvénients :**

- mauvaise gestion de la compression des images dans les fichiers
- certaines mises en page complexes sont impossibles.

#### **Courriers-type RTF (.rtf)**

Gestan est livré avec deux exemples de courriers-type en rtf, un courrier personnel sans images, et un courrier professionnel avec logo.

Dans ces courriers, les mots-clé font simplement partie du texte. Au moment de la génération du courrier, ils seront remplacés par les données professionnelles ou personnelles du contact.

#### **Mots-clé RTF utilisables**

Les mots-clé utilisables sont les suivants : IDEM mots-clé présentés plus haut.

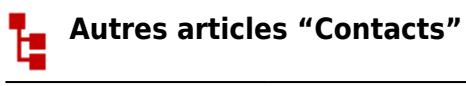

[Adresses des contacts](https://wiki.gestan.fr/doku.php?id=wiki:v15:contacts:adresses) [Affectation géographique des contacts](https://wiki.gestan.fr/doku.php?id=wiki:v15:contacts:affectation_geo) **[Contacts](https://wiki.gestan.fr/doku.php?id=wiki:v15:contacts:contacts)** [Contacts : création rapide](https://wiki.gestan.fr/doku.php?id=wiki:v15:contacts:contactscrearap) [Destinataires mail par défaut](https://wiki.gestan.fr/doku.php?id=wiki:v15:contacts:destmail) **[Documents](https://wiki.gestan.fr/doku.php?id=wiki:v15:contacts:documents)** [Enfants](https://wiki.gestan.fr/doku.php?id=wiki:v15:contacts:enfants) [Envoyer un mail, courrier, ou SMS](https://wiki.gestan.fr/doku.php?id=wiki:v15:contacts:envoimessage) [Publipostages](#page-0-0) [Publipostages par groupes](https://wiki.gestan.fr/doku.php?id=wiki:v15:contacts:publipostagegroupe)

Despuis : <https://wiki.gestan.fr/>- **Le wiki de Gestan**

Lien permanent: **<https://wiki.gestan.fr/doku.php?id=wiki:v15:contacts:publipostage>**

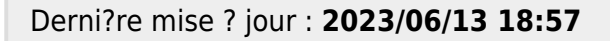

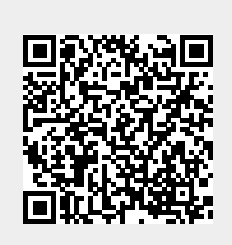